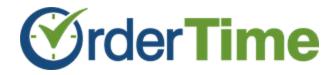

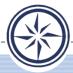

# Using the Disassembly

#### Use cases

- Harvest parts from equipment
- Process bulk item into other items (e.g. a cow into cuts)
- Reverse a work order

# Preparing your Items

- Items that are disassembled set up as Assemblies
  - You can add components to the BOM or leave it blank
  - You can set up different version of the BOM, one for assembly and the other for disassembly.
  - Recommended that the disassembled item have Lot / Serial No tracking ON.
- Resultant items can be set up as either parts or assemblies.
  - Make sure that each item has a Std Cost.
- Add the item to be disassembled to inventory
  - O This is generally done via the Purchasing Cycle.

## Processing a Disassembly

- Create New Disassembly and provide the Quantity Ordered the save.
- Edit the Disassembly and add the Lot or Serial Numbers.
- Add the component (resultant items) together with their quantities and Lot or Serial Numbers if required
- Finish the Disassembly.
- Valuation happens ONLY when Disassembly is finished.
- You cannot partially disassembly and item.

## How Components are Valued

Start with the Value Amount of the items to be disassembled. e.g. 1908.00

Proportion value based the sum of the product or Quantity multiplied by Std Cost.

| Component | Std Cost | Qty | Ext.   | Proportion | Unit   |
|-----------|----------|-----|--------|------------|--------|
| P20001    | 50.00    | 2   | 100.00 | 763.20     | 381.60 |
| P20002    | 1.5      | 100 | 150.00 | 1144.80    | 114.80 |
|           |          |     | 250.00 | 1908.00    |        |